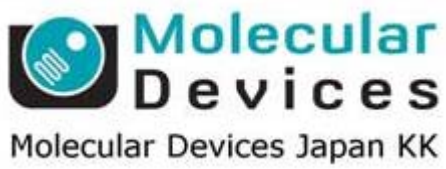

## **Imaging Team**

# SalesNote-FY1301

### 掲載内容

1) **Meta Imagong Series** 最新情報 **MMPOCH** リリース開始 **Meta Imaging Series Version 7.8** について **Windows 8** 対応について

#### 2) 新製品紹介

**SOLA-SM** 用トリガーケーブル **TWT-3014-VMM** 

#### 1) **Meta Imaging Series** 最新情報

#### **MMPOCH** リリース開始

#### **2013** 年 **1** 月より **MMPOCH** のリリースを開始しました。

**MMPOCH**は、MetaMorph Premierオフラインベースにアプリケーションモジュール(解析モジュール)を 3種 類加えたものになります。

今までにない低価格(定価¥**525,000-(**税別**)**)で MetaMorph Premier の機能を使用できるようにしました。 MMPOCH は 2 種類ありまして、**MMPOCH #1** と **MMPOCH #2** になります。

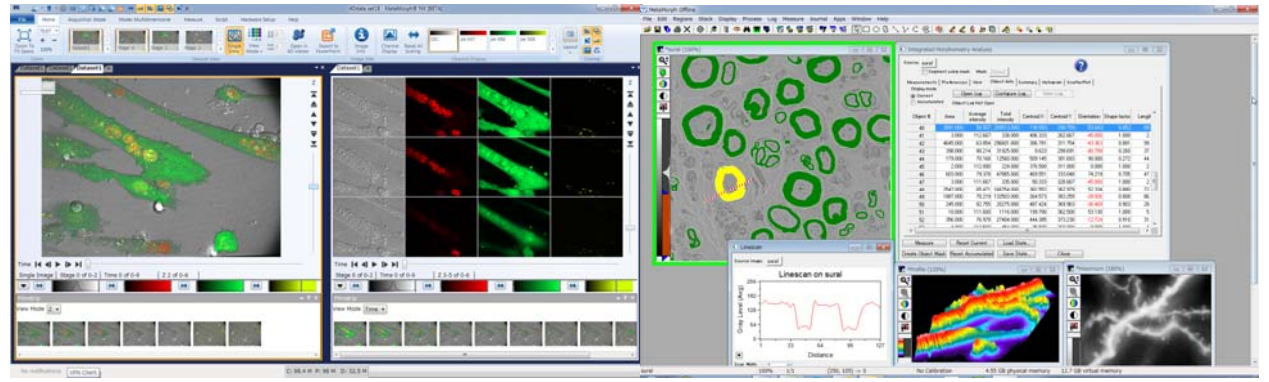

**MMPOCH** は、**MetaMorph Premier (Ver 7.7)**と **MetaMorph NX (Ver 2.5)** のダブルライセンスオフラ インソフトウェアです。

MetaMorph Premier オフラインソフトウェアが有する **4D Viewer** など強力な解析機能に加え、

**MMPOCH #1** には、解析モジュールとして **Neurite Outgrowth, Multi-Dimensional Motion Analysis, Transfluor** を、**MMPOCH #2** には、**Multi Wavelength Cell Scoring, Multi-Dimensional Motion Analysis, Transfluor** を実装しています。

MetaMorph システムで取得した画像はもちろんのこと、各社顕微鏡メーカの共焦点顕微鏡システムで 取得した画像に関しても解析が可能となっています。

#### **MMPOCH #1**

**MetaMorph Premier** オフライン機能 **Neurite Outgrowth Multi-Dimensional Motion Analysis Transfluor** 

#### **MMPOCH #2**

**MetaMorph Premier** オフライン機能 **Multi Wavelength Cell Scoring Multi-Dimensional Motion Analysis Transfluor** 

※MMPOCH #1 に、5022421 Neurite and Fiber Tracing Upgrade(定価¥500,000-(税別))を追加 いただくことで、NX Ver 2.5 に新規追加されたトレーシングオプションがご利用いただけます。

#### 主な解析機能

**Integrated Morphometry Analysis** 

しきい値(Threshold)を設けた部分の面積、輝度計測、重心位置、長さ、周囲長、内外心などの 計測を行うと共に、ヒストグラム表示や個数計測も行えるばかりか、統計データ出力も行えます。

- **Track Objects** 
	- 時系列的に移動するサンプルに対して速度、加速度、輝度情報等の出力が可能です。
- **Kymograph** 
	- 画像上に設定したラインを X 軸に設け、Y 軸情報には時系列変化を画像化します。
- **Region Measurements**

画像上に設定した興味領域に対して面積や輝度情報等を数値データ出力します。データはグラフ 化することもできます。

#### **Overlay Image**

蛍光・透過光画像の合計 7 色までを、輝度調整・XY 方向の位置補正までして重ね合わせするこ とが可能です。

- **Measure Co-localization** 
	- 2 つの画像にそれぞれ設定したしきい値領域に対して、重なりの具合を瞬時に計測します。
- **2D Deconvolution**

画像上のボケ情報を No Neighbours 法か Nearest Neighbors 法のいずれかで画像処理して取り除 くことが可能です。

**3D Reconstruction** 

Z 軸フォーカスをずらしながら取得した画像を用いて、立体再構築します。

**Montage** 

スタック画像を用いて 1 枚のモンタージュ画像を作成します。

 $\bullet$  **Make Movie** 

スタック画像を AVI もしくは、Quick Time 形式で動画作成します。

作成時には画像の間引きや動画再瀬速度を変更することも可能です。

**4D Viewer** 

6 次元までのデータファイルを元に、立体構築し、任意の角度での時間軸スクロールが可能です。 動画作成機能、3 次元計測機能(2 点間測長、ボリューム計測など)も含まれています。

**Review Multi Dimensional Data** 

多次元データ取得(Multidimensional Acquisition)や共焦点顕微鏡での多次元データを表示する ことが可能で、横軸にTimelapse情報、縦軸にZ フォーカス情報の表示で見やすくZ projection 処 理(フォーカス面での輝度値の高い(低い)部分のみの画像構築)や、Event marks 機能の表示 (Timelapse 中のどこの部分で、どのようなイベントを実行したかを確認する機能)をすること が可能です。

#### **Neurite Outgrowth**

Neurite Outgrowthアプリケーションモジュールは、神経繊維の染色画像と核染色画像から、細胞 体ごとに解析値を出力します。

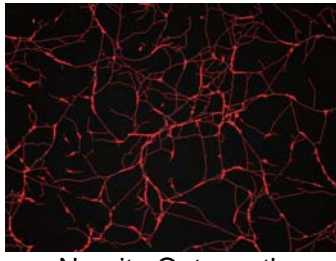

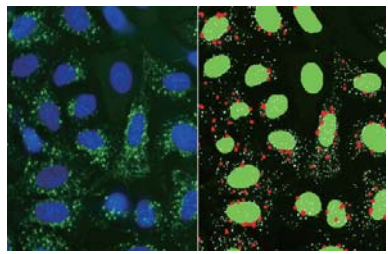

Neurite Outgrowth Transfluor

#### **Transfluor**

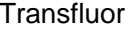

Transfluorアプリケーションモジュールは、GPCRのinternalizationを測定するアッセイ (Transfluor Assay)に特化しています。細胞中の顆粒を検出し細胞ごとのデータを出力します。

#### **Multi Wavelength Multi Wavelength Cell Scoring**

Multi Wavelength Multi Wavelength Cell Scoringアプリケーションモジュールは、波長ごとに cell-by-cellの測定値と各波長を組み合わせた細胞のポピュレーション解析を表示します。

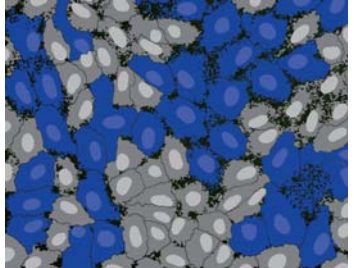

Multi Wavelength Multi Wavelength Cell Scoring Multidimensional Motion Analysis **Multidimensional Motion Analysis** 

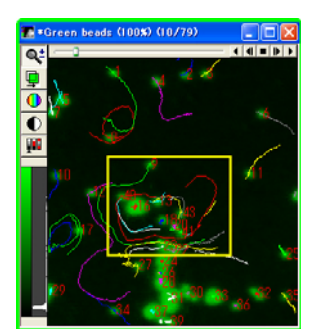

Multidimensional Motion AnalysisはMultidimensional Acquisitionなどの多次元データセット(.nd フォーマット)で撮影された3Dタイムラプス画像において、複数の対象物の3 次元的なトラッキ ング(追跡解析)を行うことが可能です。

#### **Meta Imaging Series Version 7.8** について

Meta Imaging Series Version 7.8 のリリースまでの最終段階まで来ております。 現在細かな動作確認を行っているところですので、近日中にリリース出来ると思います。 Version 7.8 の特長としまして、Windows 8 対応になったことです。 また、新たな機器の制御もできるようになります。

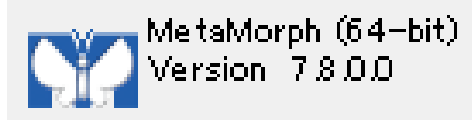

#### **Windows 7.8** 対応について

Meta Imaging Series 7.7 を Windows 8 で使用する場合、インストール方法が異なります。 Version 7.7 を Windows 8 で使用することは可能ですが、既存 Version 7.7 CD ではインストールを行 うことができません。

インストールを行う場合、新たなファイル(CD)を使用する必要があります。

入手方法は、下記になります。

① **http://support.metamorph.com**内で、**MetaMorph Installation Files** をクリックします。

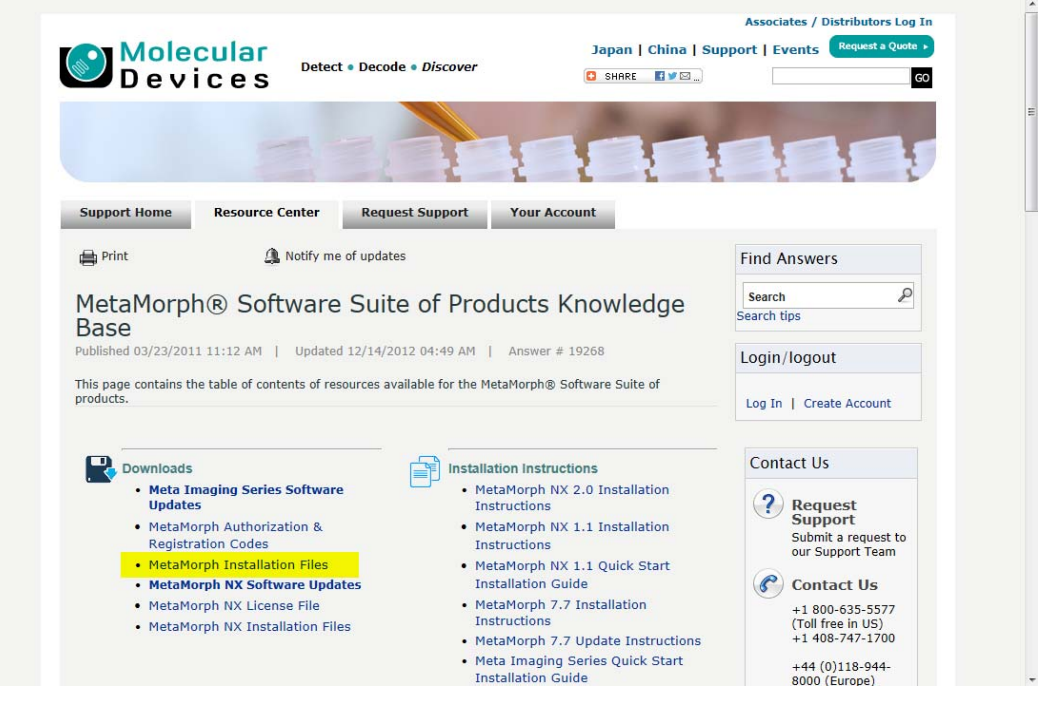

② **ftp://ftp.meta.moleculardevices.com/pub/uic/software/MM77\_For\_Win8/** をクリックします。

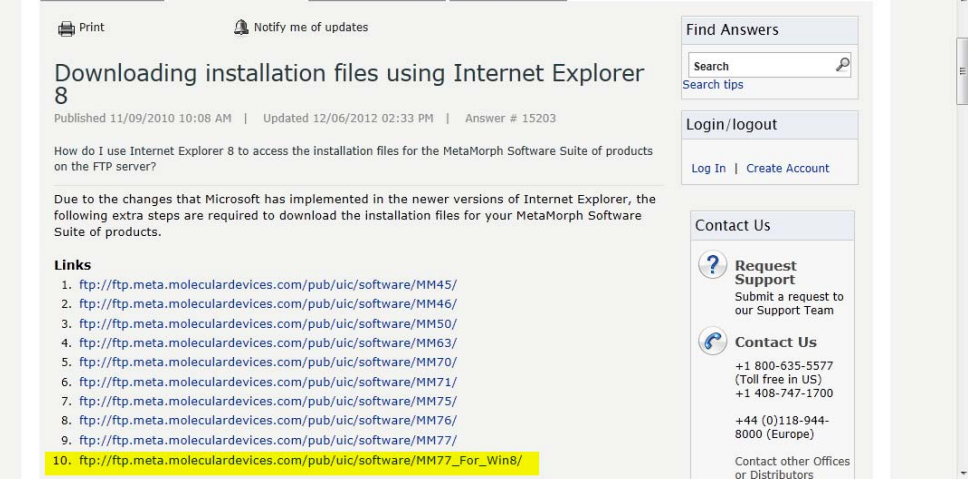

③ 表示を開いてエクスプローラで **FTP** サイトを開くを選択します。

#### FTP ディレクトリ /pub/uic/software/MM77\_For\_Win8/ / ftp.meta.moleculardevices.com

エクスプローラーでこの FTP サイトを表示するには、Alt キーを押して、**表示** をクリックして、<br>**エクスプローラーで FTP サイトを開く**をクリックしてください。

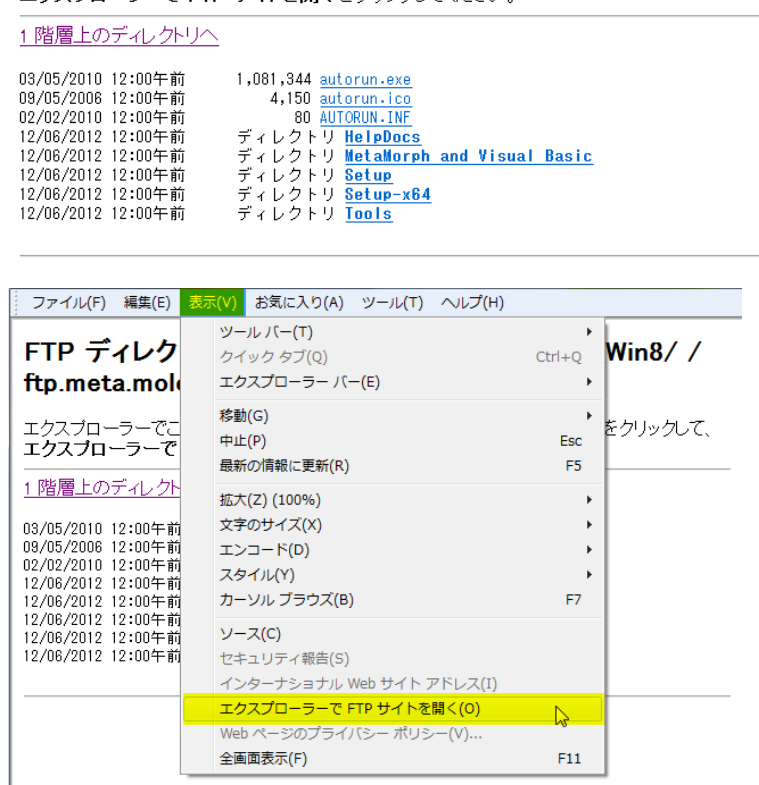

④ すべてのファイルをローカルコンピュータに同じ階層になるように保存します。

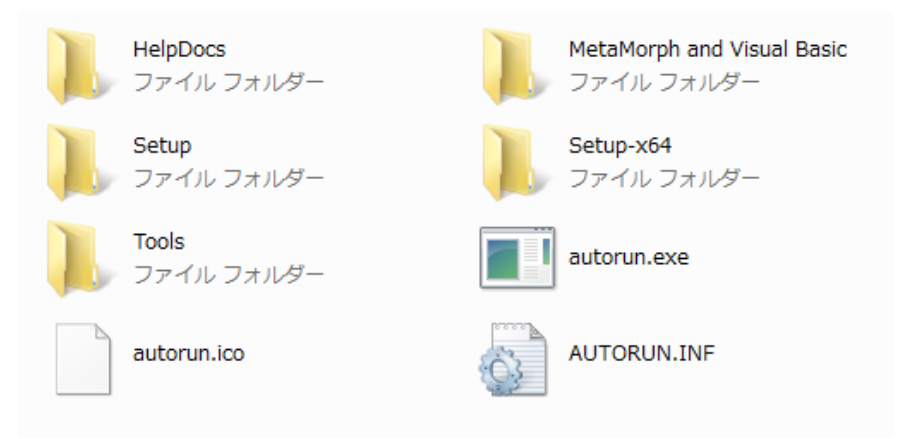

⑤ ローカルコンピュータ内で **autorun.exe** をクリックするか、インストール CD-R を作成して別の コンピュータで、Meta Imaging Series Version 7.7 をインストールします。 インストール後は、通常通りアップデートを行って使用します。

#### 2) 新製品紹介

#### **SOLA-SM** 用トリガーケーブル

SOLA-SM 用のトリガーケーブルを用意しました。 これを使用することにより、外部 TTL を用いて光源の ON/OFF を制御することができます。

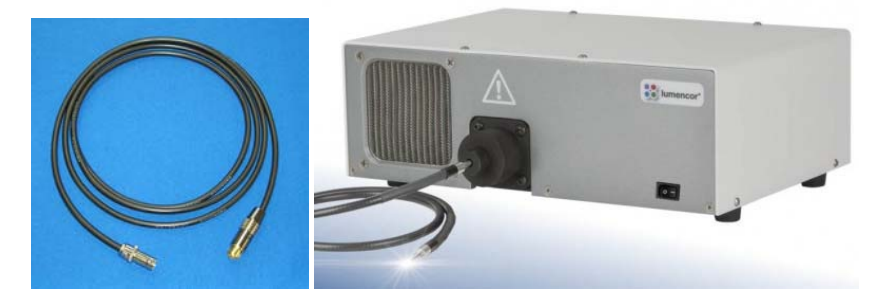

#### **TWT-3014-VMM**

TWT-3014-VMM は、コンピュータと USB 接続を行い、BNC 端子から TTL ON/OFF 出力を行うこと ができる機器です。

USB 接続(擬似 COM 接続)しますと、Uniblitz VMM-D3 と同様の設定を行うことができます。

MetaMorph で使用する場合、Meta Imagong Administrator で Uniblitz VMM-D3 を設定して、通常通り シャッターの Open/Close を行います。Open/Close を行いますと、BNC 端子から TTL ON/OFF が出 力されます。

これを用いて、外部トリガー制御を行うことができます。

SOLA-SM 用トリガーケーブルと組み合わせて、MetaMorph から SOLA-SM の光源の ON/OFF を行う ことができます。

定価¥**50,000-**(税別)になります。

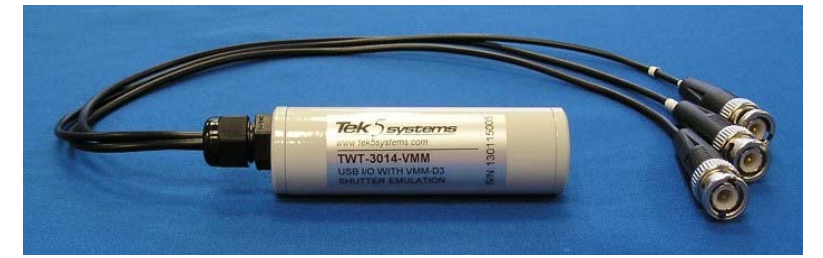

以 上